# *PARENT DIRECTIONS TO ACCESS STATE TESTING RESULTS*

As in previous years, families will be able to access detailed information about their child's areas of strength as well as any gaps in learning by reviewing STAAR and STAAR EOC results. Parents will need to access the state's Student Portal for testing results starting on the dates listed on the below chart under **Dates for Posted Results** section.

## **If you know your child's Unique Access Code, follow steps 1-3 to access test results**

**Step 1:** Access the state Student Portal found on the *Texas Assessment Management System* site. Copy and paste this link to a browser - <https://www.texasassessment.com/>

- **Step 2:** Enter the child's date of birth and their Unique Access Code.
- **Step 3:** The Unique Access Code can be found by clicking "Find My Access Code." Enter the required information including student's first name, social security or S number, and date of birth.

### **How to locate you child's Unique Access Code**

- Step 1: The HAC App does not provide test results. You must go to the main site http://www.katyisd.org/Pages/default.aspx
- **Step 2:** Go to *Home Access Center* (HAC) on the upper right-hand side and Login (contact your child's campus for login questions or if you do not have the HAC Login information).
- **Step 3:** Click the Grades Tab

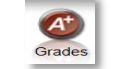

**Step 4:** Click Test Scores Tab **and Test Report Card Trest Scores** and locate the Unique Access Code under the website address and statement "*Use Code to see State Test Scores.*"

### **STAAR EOC testing scores are located in HAC under Test Scores Tab**

Starting on May 26, 2021, parents may also view **Pass/Not** Passed information for their high school student's EOC assessments in the Home Access Center main site. Parents can look under the section titled *Passed,* which will have **"Y"** for passed or **"N"** for not passed.

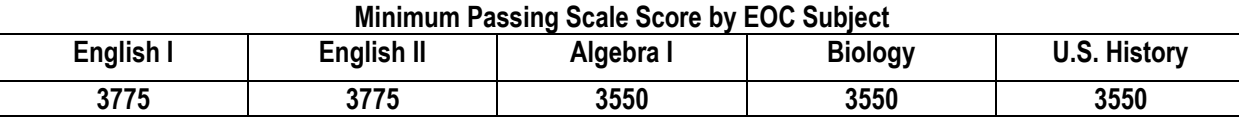

### **Dates for Posted Results:**

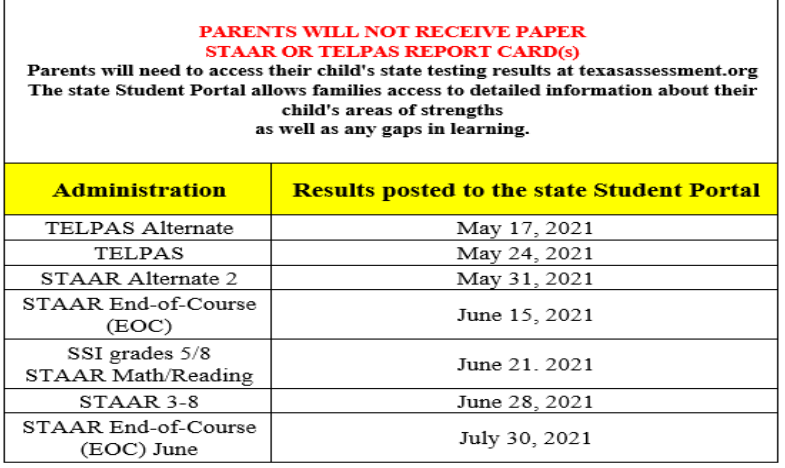